# UNIVERSITY OF CAMBRIDGE INTERNATIONAL EXAMINATIONS Cambridge International Diploma in ICT Standard Level

## PRESENTATION AUTHORING

5198/A

Optional Module: Practical Assessment

2005

No Additional Materials are required

1 hour and 15 minutes reading time

### **READ THESE INSTRUCTIONS FIRST**

Candidates are permitted **15 minutes** reading time before attempting the paper.

Make sure that your name, centre number and candidate number are shown on each printout that you are asked to produce.

Carry out **every** instruction in each task.

Tasks are numbered on the left hand side of the page, so that you can see what to do, step by step. On the right hand side of the page for each task, you will find a box which you can tick  $(\checkmark)$  when you have completed the task; this checklist will help you to track your progress through the assessment.

Before each printout you should proof-read the document to make sure that you have followed all instructions correctly.

At the end of the assignment put all your printouts into the Assessment Record Folder.

This document consists of 4 printed pages.

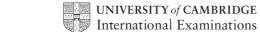

[Turn over

Your manager has asked you to set up a presentation for a mobile phone company called Dygitell.

The medium for delivery will be a multimedia projector. Presenter notes need to be produced with the slides.

|        |                            |                                                                                                    | ✓ |                |
|--------|----------------------------|----------------------------------------------------------------------------------------------------|---|----------------|
| 1      | very light blue ba         | esentation consisting of 3 slides. The slide master must have a ackground and your name and today's date in small black font oright corner. It must also contain clipart of a telephone as a le bottom right corner. |   | 1.1.1<br>1.3.1 |
|        | The logo must be slide.    | e resized so that it will not overlay any text or graphics on any                                                                                                    |   |                |
|        | Include the slide          | number in the centre of the footer.                                                                                                    |   |                |
| 2      | Set the following Heading: | styles of text throughout the entire presentation:  Dark blue, centre aligned, large font (between 50 and 72 point)                                                                                                  |   | 1.1.1          |
|        | Subheading:                | Bright blue, left aligned, medium font (between 36 and 46 point)                                                                                                    |   |                |
|        | Bulleted list:             | Bright blue, left aligned, small font (between 16 and 32 point). Use a bullet of your choice.                                                                                                    |   |                |
| On the | first slide:               |                                                                                                    |   |                |
| 3      | Enter the heading          | g <b>Dygitell</b>                                                                                                    |   | 1.2.1          |
| 4      | Enter the subhea           | ading Suppliers of a wide range of mobile phones below the                                                                                                    |   | 1.2.1          |
| 5      | Add the following          | g presenter notes to this slide:                                                                                                    |   | 1.2.1          |
|        | Introduce yours            | self and your role within the company.                                                                                                    |   |                |

© UCLES 2005 5198/A ICT (Optional) 2005 **[Turn over** 

| ^ | n | tho | secor             | ad c     | Vid   | <u>ا</u>            |
|---|---|-----|-------------------|----------|-------|---------------------|
| ι | " | III | $S \cap C \cap I$ | $m \sim$ | 31161 | $\boldsymbol{\sim}$ |

|  | 6 | Enter the heading <b>Bluetooth mobile phones</b> in the same style as the first slide. | 1.2.1 |
|--|---|----------------------------------------------------------------------------------------|-------|
|--|---|----------------------------------------------------------------------------------------|-------|

7 Enter the following bulleted list on the right side of the slide.

1.2.1

- Nokia
- Ericsson
- **O**2
- Motorola
- Panasonic

**8** Create a vertical bar chart from the following data:

1.3.2

| Product   | \$  |
|-----------|-----|
| Nokia     | 250 |
| Ericsson  | 560 |
| O2        | 625 |
| Motorola  | 675 |
| Panasonic | 375 |

Place the chart on the left side of the slide. Do not display a legend.

| 9 | Add a thick dark blue horizontal line between the heading and the rest of the | 1.3.3 |
|---|-------------------------------------------------------------------------------|-------|
|   | slide content.                                                                |       |

The bullets should be set to appear one at a time. 2.2.1

11 Add the following presenter notes to this slide: 1.2.1

We stock mobiles for all technologies. Visit our website www.dygitell.com

On the third slide:

|         |                                                                                                    | ✓       |                |
|---------|----------------------------------------------------------------------------------------------------|---------|----------------|
| 12      | Enter the heading <b>We guarantee</b> in the same style as the first slide.                                                                  |         | 1.2.1          |
| 13      | Enter the following bulleted list on the left side of the slide:                                                                             |         |                |
|         | <ul> <li>Full refund if not completely satisfied</li> <li>Trade in of your old mobile phone</li> <li>50 days free insurance cover</li> </ul> |         |                |
| 14      | Place a different clipart image showing a telephone. Place this to the right of the bulleted list.                                           |         | 1.3.1          |
| 15      | Add the following presenter notes to this slide:                                                                                             |         | 1.2.1          |
|         | We feel that our service is the best.                                                                                                    |         |                |
|         | Why waste time looking everywhere when we have everything you need?                                                                          |         |                |
| For the | whole presentation:                                                                                                    |         |                |
| 16      | Use the same transitional effect between each slide.                                                                                         |         | 2.1.1          |
| 17      | Use the same animation effect on the title of each slide.                                                                                    |         | 2.1.2<br>2.2.1 |
| 18      | Save the presentation using a new filename. Print the presentation showing all presenter notes.                                              |         | 3.1.1          |
| (Please | e note – your tutor will need to assess the transitions and animations before sending                                                        | in your |                |

work.)

Every reasonable effort has been made to trace all copyright holders where the publishers (i.e. UCLES) are aware that third-party material has been reproduced. The publishers would be pleased to hear from anyone whose rights they have unwittingly infringed.

University of Cambridge International Examinations is part of the University of Cambridge Local Examinations Syndicate (UCLES), which is itself a department of the University of Cambridge.

# UNIVERSITY OF CAMBRIDGE INTERNATIONAL EXAMINATIONS Cambridge International Diploma in ICT Standard Level

## PRESENTATION AUTHORING

5198/B

Optional Module: Practical Assessment

2005

No Additional Materials are required

1 hour and 15 minutes reading time

### **READ THESE INSTRUCTIONS FIRST**

Candidates are permitted **15 minutes** reading time before attempting the paper.

Make sure that your name, centre number and candidate number are shown on each printout that you are asked to produce.

Carry out every instruction in each task.

Tasks are numbered on the left hand side of the page, so that you can see what to do, step by step. On the right hand side of the page for each task, you will find a box which you can tick  $(\checkmark)$  when you have completed the task; this checklist will help you to track your progress through the assessment.

Before each printout you should proof-read the document to make sure that you have followed all instructions correctly.

At the end of the assignment put all your printouts into the Assessment Record Folder.

This document consists of 4 printed pages.

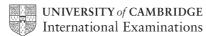

[Turn over

Your manager has asked you to set up a presentation for a camera equipment company called Dygitell.

The medium for delivery will be a multimedia projector. Presenter notes need to be produced with the slides

|        |                                                                             |                                                                                                    | ✓ |                |
|--------|-----------------------------------------------------------------------------|----------------------------------------------------------------------------------------------------|---|----------------|
| 1      | very light blue ba                                                          | esentation consisting of 3 slides. The slide master must have a ackground and your name and today's date in small black font bleft corner. It must also contain clipart of a camera as a logo ttom right corner. |   | 1.1.1<br>1.3.1 |
|        | The logo must be slide.                                                     | e resized so that it will not overlay any text or graphics on any                                                                                                    |   |                |
|        | Include the slide                                                           | number in the centre of the footer.                                                                                                    |   |                |
| 2      | Set the following Heading:                                                  | styles of text throughout the entire presentation:  Dark blue, centre aligned, large font (between 50 and 72 point)                                                                                              |   | 1.1.1          |
|        | Subheading:                                                                 | Bright blue, left aligned, medium font (between 36 and 46 point)                                                                                                    |   |                |
|        | Bulleted list:                                                              | Bright blue, left aligned, small font (between 16 and 32 point). Use a bullet of your choice.                                                                                                    |   |                |
| On the | first slide:                                                                |                                                                                                    |   |                |
| 3      | Enter the heading                                                           | g <b>Dygitell</b>                                                                                                    |   | 1.2.1          |
| 4      | Enter the subheading <b>Suppliers of quality cameras</b> below the heading. |                                                                                                    |   | 1.2.1          |
| 5      | Add the following                                                           | g presenter notes to this slide:                                                                                                    |   | 1.2.1          |
|        | Introduce yourself and your role within the company.                        |                                                                                                    |   |                |

© UCLES 2005 5198/B ICT (Optional) 2005 **[Turn over** 

| ^ | n | tho | secor             | ad c     | Vid   | <u>ا</u>            |
|---|---|-----|-------------------|----------|-------|---------------------|
| ι | " | III | $S \cap C \cap I$ | $m \sim$ | 31161 | $\boldsymbol{\sim}$ |

| 6  | Enter the heading <b>Price of cameras for Experts</b> in the same style as the first slide.  |                  |       |  | 1.2.1 |
|----|----------------------------------------------------------------------------------------------|------------------|-------|--|-------|
| 7  | Enter the following bulleted list on the rig                                                 | ht side of the s | lide. |  | 1.2.1 |
|    | <ul> <li>Fuji</li> <li>Nikon</li> <li>Olympus</li> <li>Sony</li> <li>Toshiba</li> </ul>      |                  |       |  |       |
| 8  | Create a vertical bar chart from the follow                                                  | ving data:       |       |  | 1.3.2 |
|    |                                                                                              |                  | 1     |  |       |
|    | Product \$                                                                                   |                  |       |  |       |
|    | <b>Fuji</b> 599.20                                                                           |                  |       |  |       |
|    | <b>Nikon</b> 732.95                                                                          |                  |       |  |       |
|    | <b>Olympus</b> 1389.93                                                                       |                  |       |  |       |
|    | Sony                                                                                         | 636.65           |       |  |       |
|    | <b>Toshiba</b> 1377.09                                                                       |                  |       |  |       |
|    | Place the chart on the left side of the slide. Do not display a legend.                      |                  |       |  | 400   |
| 9  | Add a thick dark blue horizontal line between the heading and the rest of the slide content. |                  |       |  | 1.3.3 |
| 10 | The bullets should be set to appear one at a time.                                           |                  |       |  | 2.2.1 |
| 11 | Add the following presenter notes to this                                                    | slide:           |       |  | 1.2.1 |
|    | We have cameras to suit all users. Visit our website www.dygitell.com                        |                  |       |  |       |

© UCLES 2005 5198/B ICT (Optional) 2005 **[Turn over** 

On the third slide:

|         |                                                                                                    | ✓         |                |
|---------|----------------------------------------------------------------------------------------------------|-----------|----------------|
| 12      | Enter the heading <b>What we guarantee</b> in the same style as the first slide.                                                  |           | 1.2.1          |
| 13      | Enter the following bulleted list on the left side of the slide:                                                                  |           | 1.2.1          |
|         | <ul> <li>Full refund if not completely satisfied</li> <li>Trade in of old camera</li> <li>40 days free insurance cover</li> </ul> |           |                |
| 14      | Place a different clipart image showing a camera. Place this to the right of the bulleted list.                                   |           | 1.3.1          |
| 15      | Add the following presenter notes to this slide:                                                                                  |           | 1.2.1          |
|         | We feel that our service is better than any other.                                                                                |           |                |
|         | Why waste time looking everywhere when we have everything you need?                                                               |           |                |
| For the | e whole presentation:                                                                                                    |           |                |
| 16      | Use the same transitional effect between each slide.                                                                              |           | 2.1.1<br>2.1.2 |
| 17      | Use the same animation effect on the title of each slide.                                                                         |           | 2.1.2          |
| 18      | Save the presentation using a new filename. Print the presentation showing all presenter notes.                                   |           | 3.1.1          |
| (Please | e note – your tutor will need to assess the transitions and animations before sending                                             | ı in your |                |

work.)

Every reasonable effort has been made to trace all copyright holders where the publishers (i.e. UCLES) are aware that third-party material has been reproduced. The publishers would be pleased to hear from anyone whose rights they have unwittingly infringed.

University of Cambridge International Examinations is part of the University of Cambridge Local Examinations Syndicate (UCLES), which is itself a department of the University of Cambridge.